# Examen médian de RV01

Novembre 2020

#### **Durée :** 45 Minutes

**Documents autorisés :** Tous documents autorisés, accès à internet autorisé, corrigés des TDs autorisés, polycopiés de TD de SY02 et MB11 autorisés.

Le sujet est noté sur 21 points. Une attention particulière sera accordée à la qualité et la clarté du code rendu, de l'arbrescence de projet et des objets dans la scène, qui seront noté sur 3 points. Le rendu doit être fait sur moodle sous forme de package Unity. Tout manquement sera sanctionné par la perte des 3 points de clarté.

On souhaite organiser un jeu révolutionnaire. Un joueur pourra capturer des cubes sauvages et les amener au centre d'une scène.

Les cubes sauvages se déplacent sur le bord du plan en faisant des allers retour d'un coin à un autre. La scène est décrite en figure 1. La zone de dépôt des cubes est affichée sur la scène pour plus de clarté, mais il n'est pas nécessaire de faire un retour visuel de celui-ci.

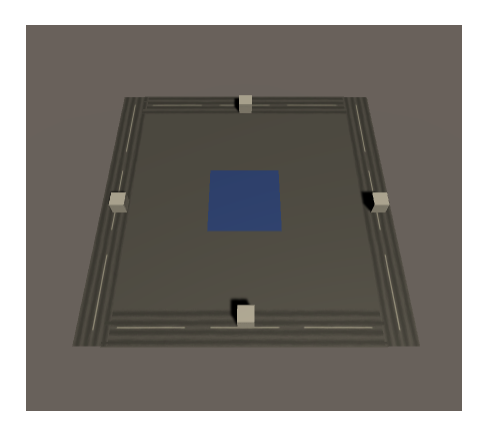

Figure 1 – La scène que l'on souhaite reproduire

#### **1 Préparation des préfabriqués**

- 1. (0.5 points) Créez le préfabriqué route en utilisant l'objet approprié.
- 2. (0.5 points) Créez le préfabriqué sol en utilisant l'objet approprié.
- 3. (0.5 points) Créez le préfabriqué cube en utilisant l'objet approprié.
- 4. (0.5 points) Importez le package unity fourni avec ce sujet.

### **2 Ajout de la physique et des textures**

- 5. (1 point) Donnez aux cubes une masse de 2
- 6. (0.5 points) Texturez le sol et les routes avec les textures fournies.

#### **3 Instanciation**

- 7. (1 point) Implémentez la scène décrite en figure 1 à partir de tous les préfabriqués des questions précédentes. Placez le FPSController au centre de la scène.
- 8. (1 point) Ajoutez sur la scène les éléments nécessaires au déplacement automatique des objets (on ne demande pas encore de faire des scripts).

## **4 Script**

Dans cette partie, nous allons implémenter le déplacement des cubes. Chaque cube se déplacera le long d'un seul côté du plan et effectuera des aller-retour d'un coin à un autre.

- 9. (1 point) Implémentez le fait que chaque cube cherche à rejoindre le coin suivant dans le sens des aiguilles d'une montre.
- 10. (1 point) Implémentez le fait que quand un cube atteint un coin, il fait demi-tour pour atteindre l'autre coin (pas besoin de lui faire faire une rotation, à votre convenance).
- 11. (2 points) Implémentez le fait qu'un joueur puisse prendre un cube et le déplacer.
- 12. (1 point) Implémentez le fait que, quand un cube entre dans la zone de dépôt des cubes, il est détruit.

### **5 Réticule**

13. (3 points) Implémenter un réticule. On souhaite qu'il ait 3 couleurs différentes, une quand l'utilisateur ne peut prendre aucun objet, une quand l'utilisateur peut prendre un objet, et une quand il a pris un objet.

### **6 Timer**

Ce jeu est vraiment trop facile... Il faut que l'utilisateur aie la pression... Nous allons implémenter un timer un peu particulier. Il décrémentera régulièrement de manière aléatoire, et la destruction d'un cube accordera à l'utilisateur un peu plus de temps. Le timer commencera à 1000.

- 14. (1 point) Toutes les quelques secondes, décrémentez de X avec X ∈ [1*,* 200], déterminé aléatoirement.
- 15. (0.5 points) Ajoutez un texte pour le timer
- 16. (0.5 points) Faites en sorte que le texte affiche le timer en temps réel.
- 17. (1 point) Incrémentez le timer de 400 quand le cube est détruit. Veillez à ce que l'on puisse changer cette valeur depuis l'inspecteur.
- 18. (1.5 points) Affichez au centre de l'écran le message "Vous avez perdu" quand le timer atteint 0. Puis après quelques secondes, quittez le jeu.